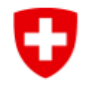

Ufficio federale dell'energia UFE Vigilanza sugli impianti di accumulazione

# **Istruzioni / Descrizione del modulo «Trasmissione elettronica sbarramenti»**

In questo manuale il modulo «Trasmissione elettronica sbarramenti» è stato suddiviso in tre parti. Viene presentato sul sito web nel suo complesso.

È possibile presentare un solo dossier o tema per ogni trasmissione. Per ogni trasmissione è possibile inviare un singolo file o più file insieme. Se in una voce devono essere inviati più file contemporaneamente, è possibile selezionarli insieme da una cartella tramite il tasto Ctrl e il clic del mouse. Tuttavia, NON è possibile selezionare un primo file in un primo passaggio e poi aggiungerne un altro in un secondo passaggio, poiché in questo caso il primo file verrà nuovamente rimosso.

Nota bene: i campi contrassegnati con \* sono obbligatori.

### **Parte 1 «Dettagli della trasmissione elettronica»**

# Trasmissione elettronica sbarramenti

Dipartimento federale dell'ambiente, dei trasporti, dell'energia e delle comunicazioni DATEC Ufficio federale dell'energia UFE Vigilanza sugli impianti di accumulazione Pulverstrasse 13 3063 Ittigen

#### Dettagli della trasmissione elettronica

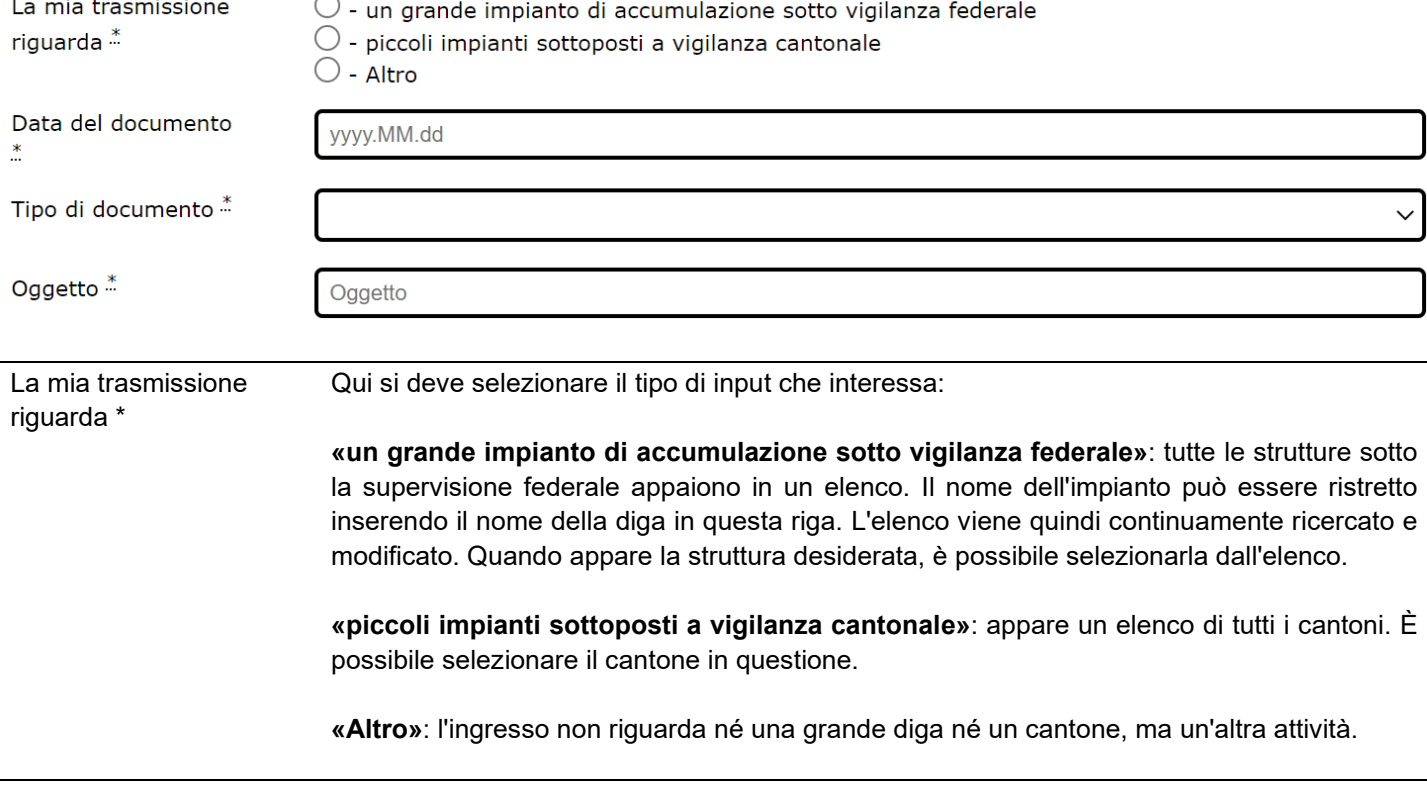

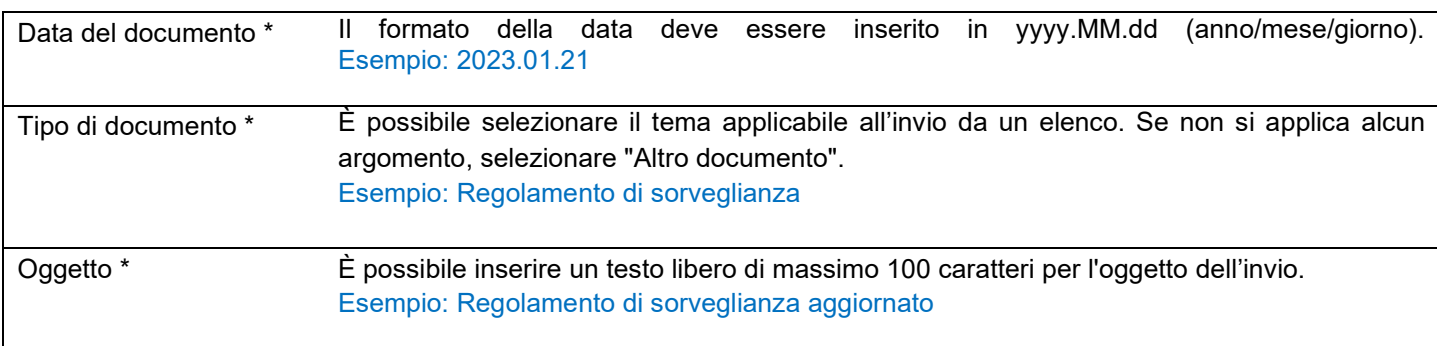

### **Parte 2 «Dati del mittente (società / autorità)»**

#### Dati del mittente (società / autorità)

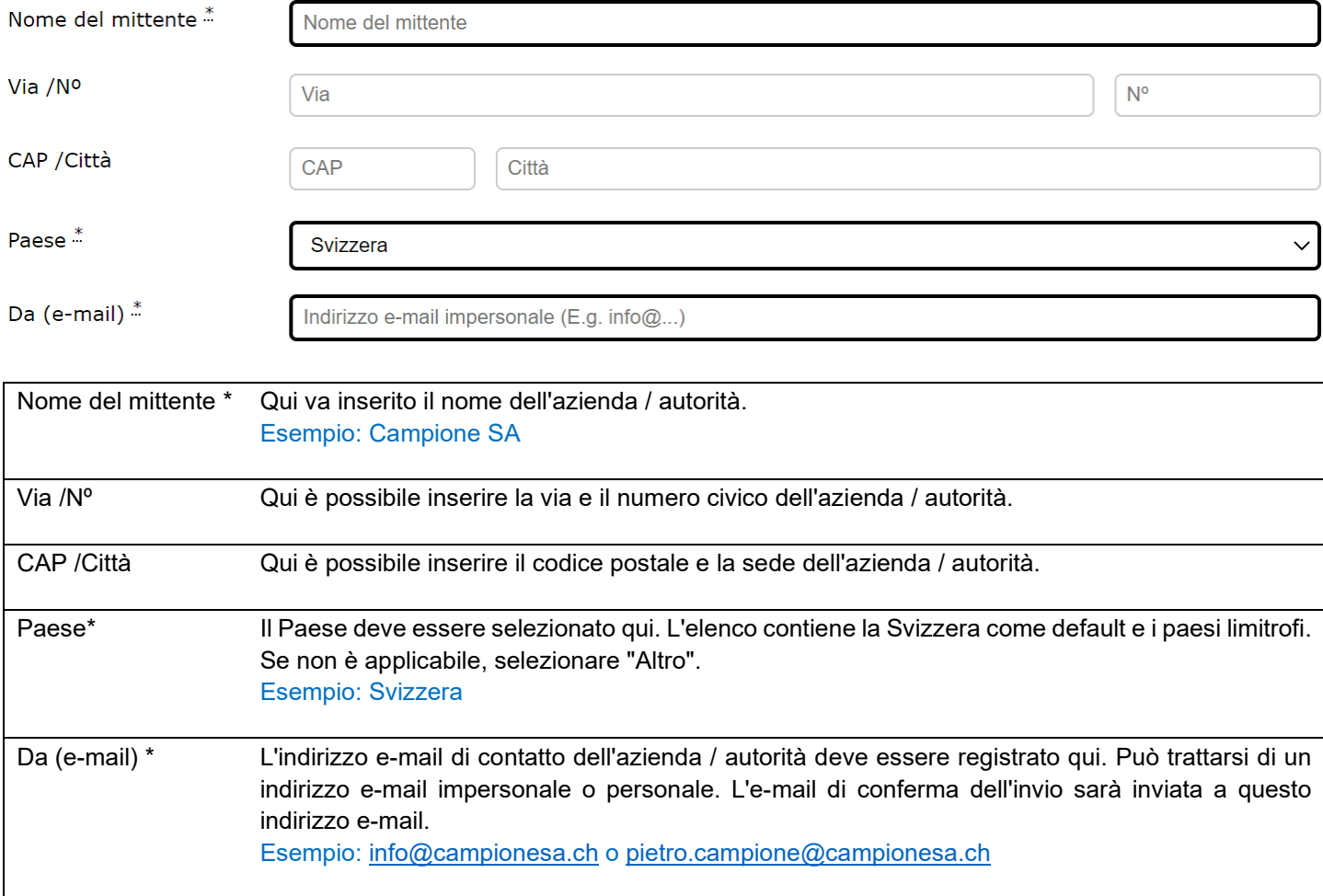

## **Parte 3 «Informazioni sulla persona di contatto del mittente» / Allegati / Invio in sicurezza**

Informazioni sulla persona di contatto del mittente

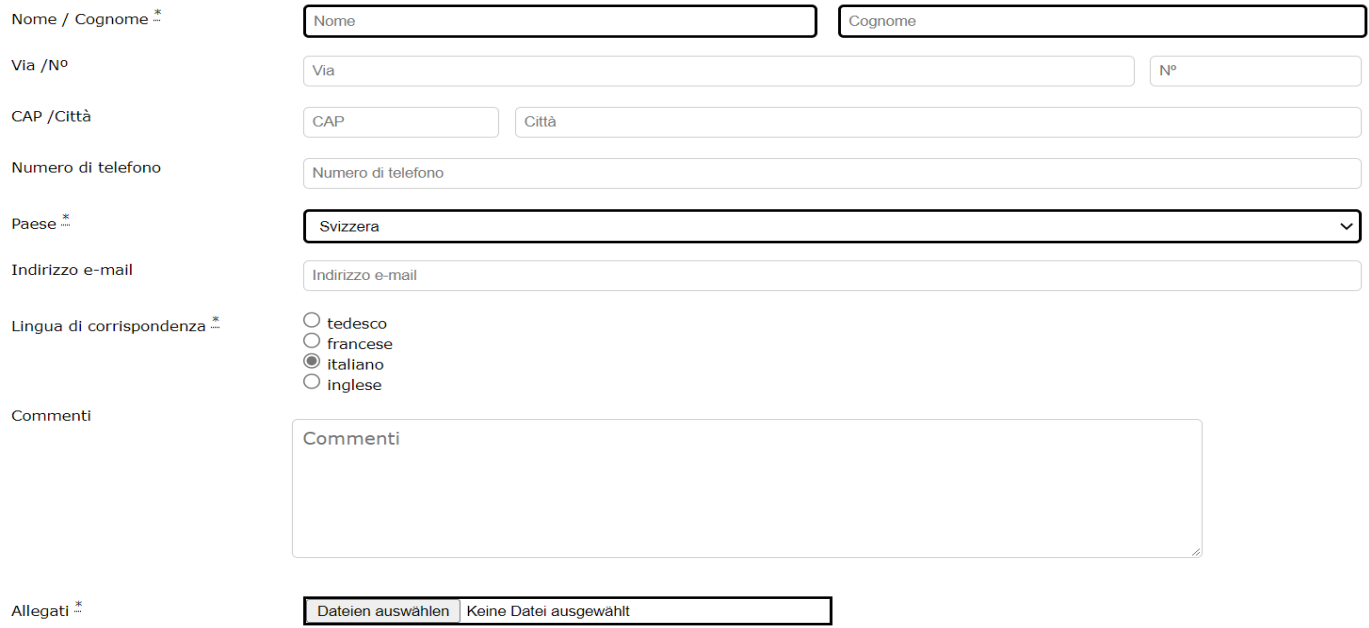

Dopo l'invio, può scaricare una ricevuta di ritiro. Invia in sicurezza

Per chiarimenti sulle domande elettroniche inviare un'e-mail a gever@bfe.admin.ch

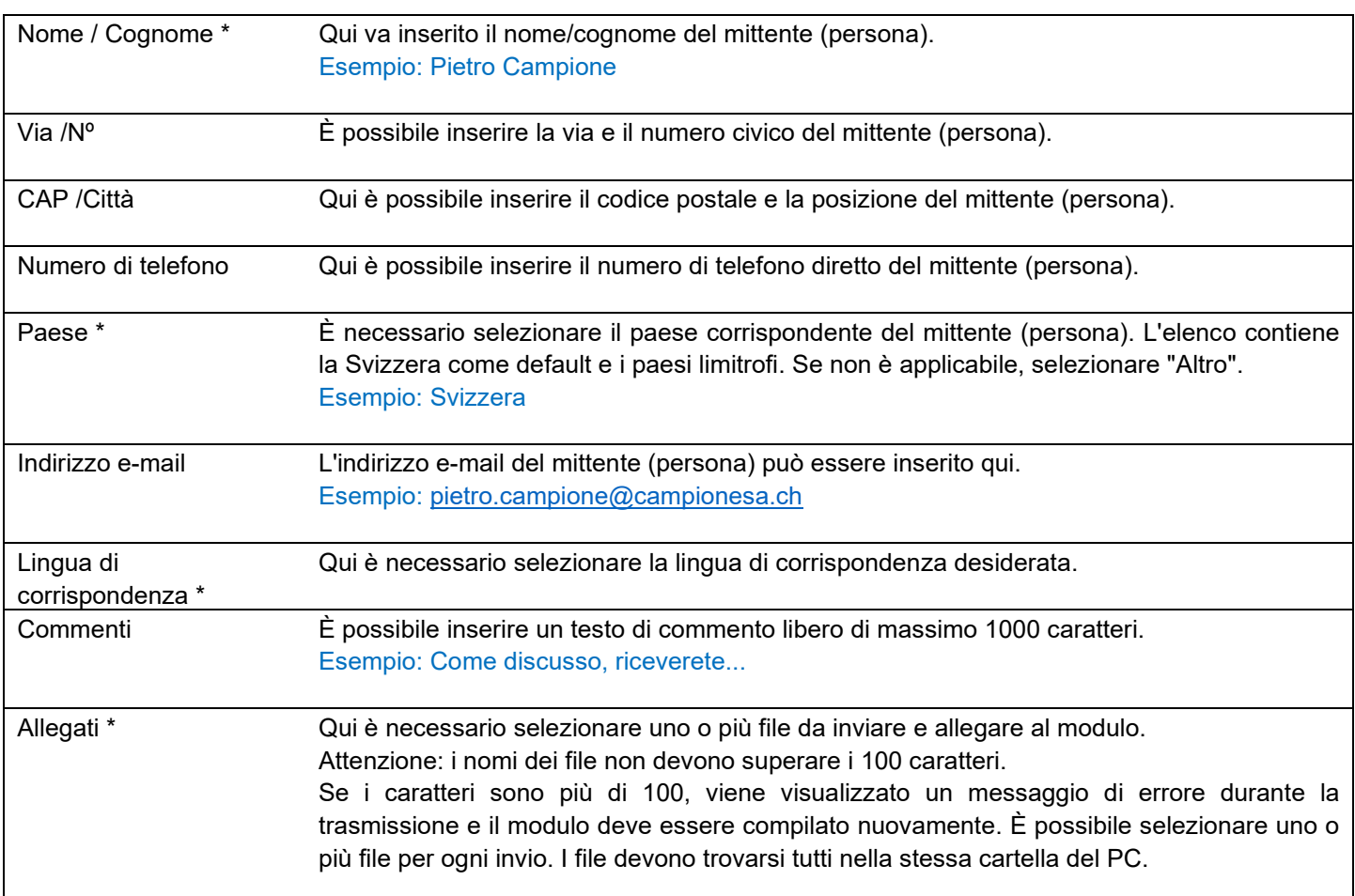

Fare clic sul pulsante del modulo in basso a destra per inviare tutti i dati: Invia in sicurezza

### **Note:**

Il modulo è disponibile in tedesco, francese e italiano. È possibile selezionare la lingua nell'angolo superiore destro del modulo: D | F | I | Aiuto

Se si desidera compilare più trasmissioni diverse, è possibile riutilizzare il modulo facendo clic su "Ulteriore iscrizione" dopo aver confermato l'invio del modulo iniziale. In questo modo si torna al modulo di immissione e le parti sono già precompilate dall'immissione precedente. Compilare nuovamente la parte 1 e selezionare gli altri file da caricare. Cliccare nuovamente sul pulsante in basso a destra per completare anche questo invio: Invia in sicurezza

Il modulo "Trasmissione elettronica sbarramenti" è accessibile tramite il sito internet ufficiale dell'UFE:

<https://www.bfe.admin.ch/>

[Trasmissione elettronica di transazioni e documenti](https://www.bfe.admin.ch/bfe/it/home/ufficio-federale-dell-energia/trasmissione-elettronica-di-transazioni-e-documenti.html) (admin.ch)

#### e-comunicazione

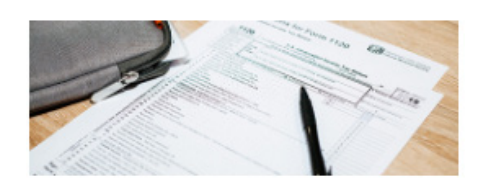

Trasmissione elettronica di transazioni e documenti

 $\rightarrow$  Impianti di accumulazione

 $\rightarrow$  Trasmissione elettronica sbarramenti

Il modulo "Trasmissione elettronica sbarramenti" è accessibile tramite link diretti:

- DE: [www.bfe.admin.ch/e-uebermittlung](http://www.bfe.admin.ch/e-uebermittlung)
- FR: [www.bfe.admin.ch/e-communication](http://www.bfe.admin.ch/e-communication)
- IT : [www.bfe.admin.ch/e-comunicazione](http://www.bfe.admin.ch/e-comunicazione)
- EN: [www.bfe.admin.ch/e-transmission](http://www.bfe.admin.ch/e-transmission)

Per qualsiasi domanda su questo manuale, contattare, Sezione Vigilanza sugli impianti di accumulazione: [talsperren@bfe.admin.ch](mailto:talsperren@bfe.admin.ch)

Dipartimento federale dell'ambiente, dei trasporti, dell'energia e delle comunicazioni DATEC Ufficio federale dell'energia UFE Vigilanza sugli impianti di accumulazione Pulverstrasse 13 CH - 3063 Ittigen